# <span id="page-0-0"></span>**Installing Totara**

## **Prerequisites**

Before installing Totara Learn, please ensure that your server meets the minimum [system requirements.](https://help.totaralearning.com/display/TL12/Server+system+requirements)

We strongly recommend that production sites are installed from scratch rather than being cloned from a database backup of another site.

You can read more in our [policy documents](https://help.totaralearning.com/display/TPD/Cloning+Totara+sites+from+a+database+backup).

### <span id="page-0-1"></span>Install process

If you are planning to use Totara in multiple user languages, you should ensure that the server is properly configured with the correct locales. This is important to ensure that date, number and currency data is displayed correctly for each language. See the [developer documentation](https://help.totaralearning.com/display/DEV/Locales) for more information on server locales.

- 1. Create directories on your server for www files ("wwwroot" allow for 1GB) and sitedata files ("sitedata" - allow for 10GB).
- 2. Configure your webserver to serve requests for your domain from the wwwroot directory.
- 3. Move the Totara source code into the wwwroot directory.
- 4. Create an empty database using the UTF8 character set.
- 5. Depending on your database type either:
	- For Postgres: createdb -E utf8 [dbname]
	- For MySQL/MariaDB: CREATE DATABASE [dbname] DEFAULT CHARACTER SET utf8 COLLATE utf8\_unicode\_ci;
- 6. Ensure that you have a non-root database user with write access to the database.
- 7. Using your web browser, visit your domain and step through the installation process.
- 8. Set up a cron task to execute the file **admin/cli/cron.php** every minute.
- 9. Set up PHP variables.

During this process you will need to ensure the sitedata directory is outside the wwwroot. Ensure that the sitedata directory is writeable by the web server process.

#### <span id="page-0-2"></span>**PHP variables**

There are some PHP configuration variables that may need to be customised, depending on your needs. The variables that are commonly changed include memory\_limit, upload\_max\_filesize, post\_max\_size, max\_input\_vars, and upload\_tmp\_dir.

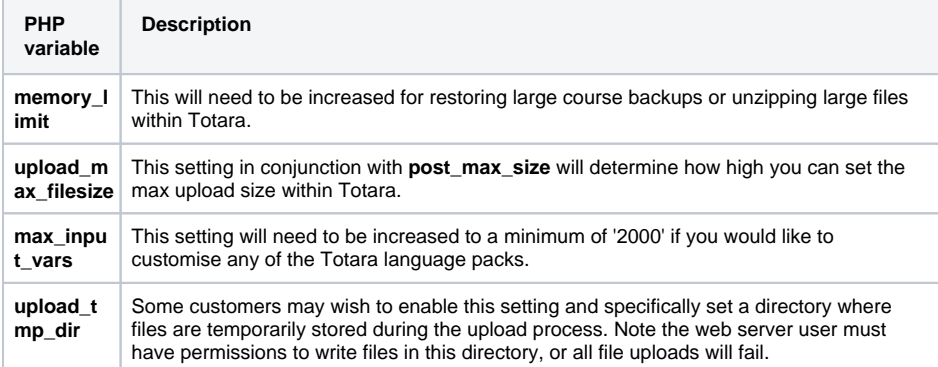

If the opcache extension is installed then enabling opcache is recommended for performance reasons, so also set opcache.enable =  $1$ 

These settings are all located in **php.ini**. See<http://php.net/manual/en/ini.core.php> for more information (note that you will need to restart your webserver for these settings to take effect).

#### **On this page**

- [Prerequisites](#page-0-0)
- [Install process](#page-0-1)
	- [PHP variables](#page-0-2)